# **How to Remove Favorites**

**How to remove items on Favorites Menu screen:**

- 1. Log in on i21
- 2. Click the **Home** button at the top most part of the navigation menu
- 3. Click the **Customize** hyperlink to open the Favorites Menu screen
- 4. Select a menu or a folder then click **Remove** button

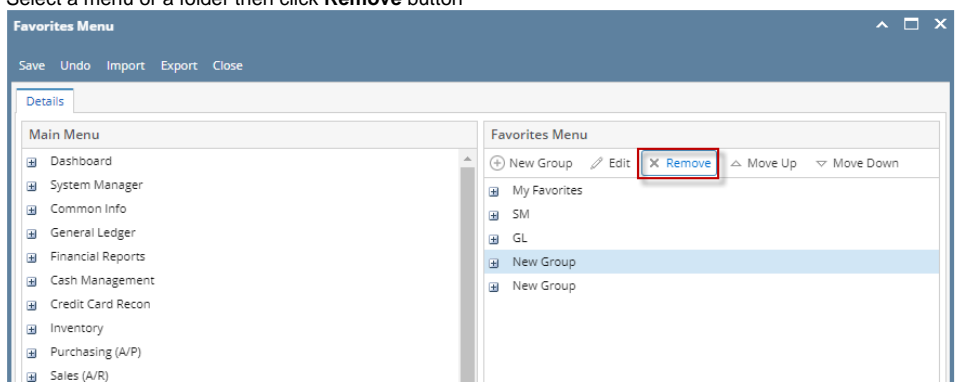

- 5. A confirmation message will appear. Click the **Yes** button on the alert message. Menu/Folder will be removed from the list. Note that if a parent folder has been deleted, all the favorite menus under it will also be deleted.
- 6. Click the **Save** button to save the changes.

#### **How to remove items on Favorites Menu screen:**

- 1. Log in on i21
- 2. Click the username on menu header then select **Manage Favorites** menu
- 3. Select a menu or a folder then click **Delete** button

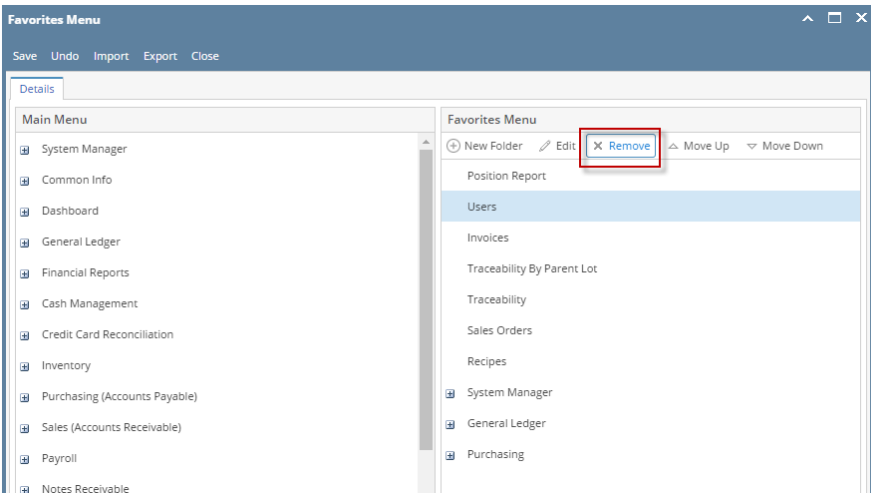

4. A confirmation message will appear. Click the **Yes** button on the alert message.

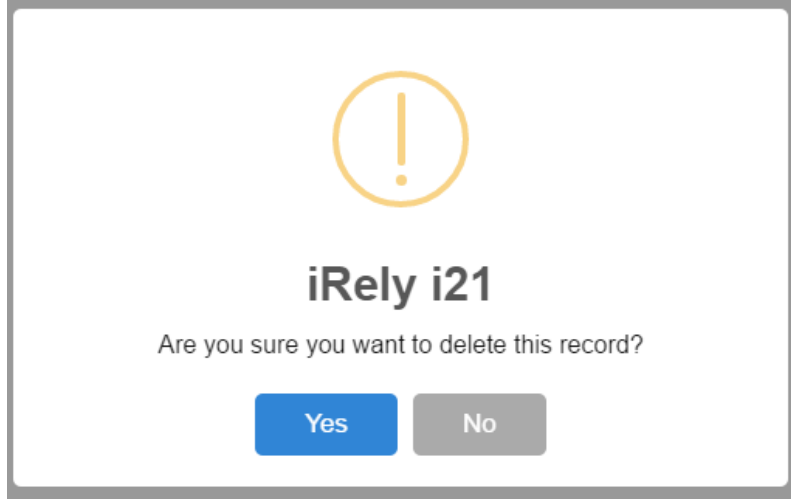

5. Click the **Save** button to save the changes. Menu/Folder will be removed from the list. Note that if a parent folder has been deleted, all the favorite menus under it will also be deleted.

**How to remove favorites from the menu tree using right click:**

- 1. Expand the Favorites menu
- 2. Right click on the menu or parent folder then click **Remove from Favorites**

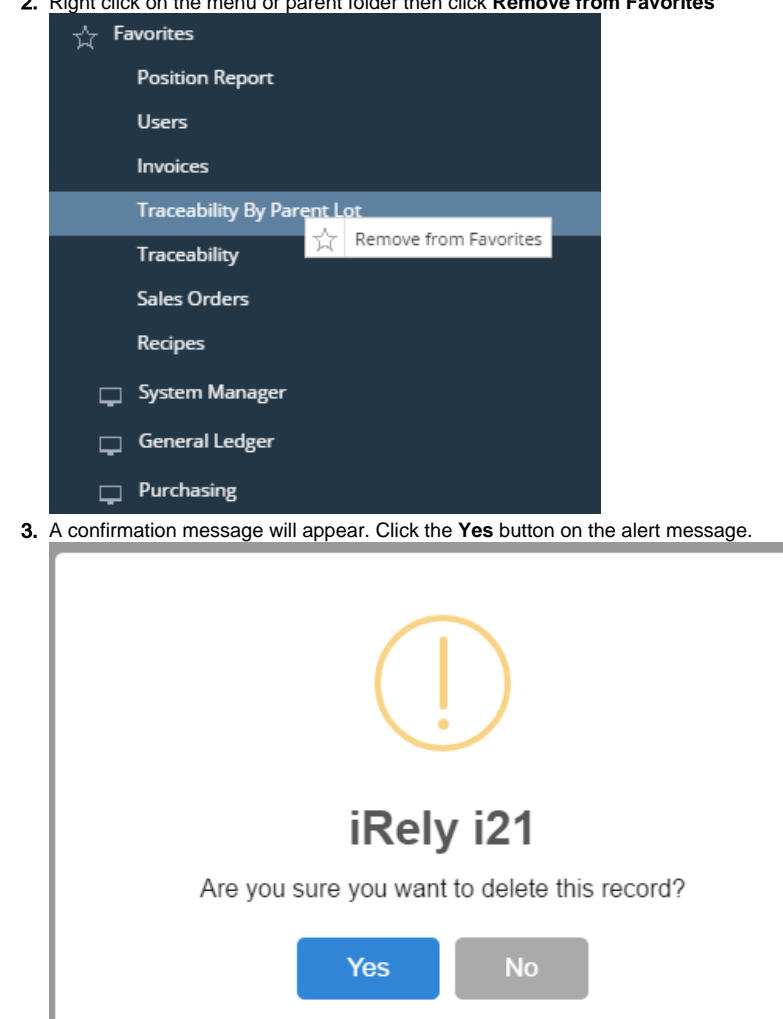

Menu/Folder will be removed from the list. Note that if a parent folder has been deleted, all the favorite menus under it will also be deleted.

## **How to remove items on Favorites:**

- 1. Log in on i21
- 2. Click **Favorites** button on the user's menu panel to show the Favorites Panel.

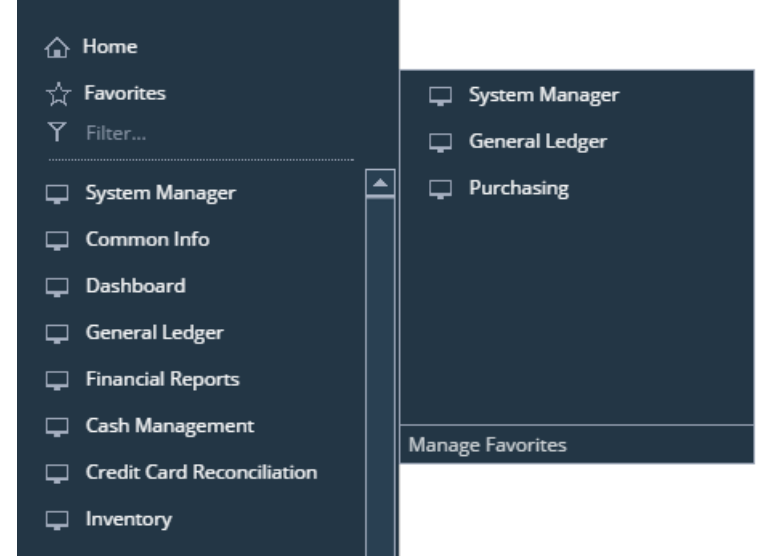

3. Click **Manage Favorites** button to open the **Favorites Menu** screen

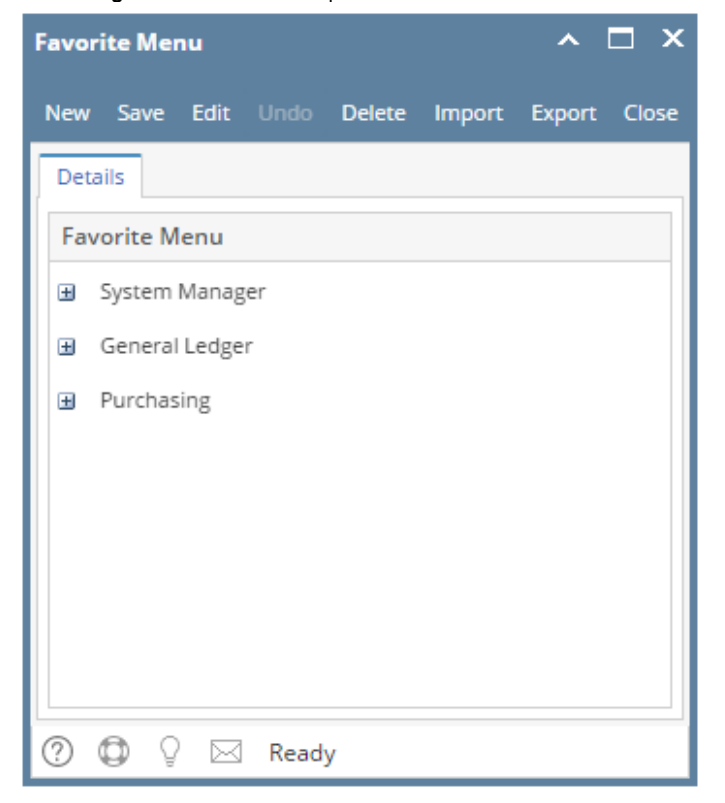

## 4. Select a menu or a folder then click **Delete** button

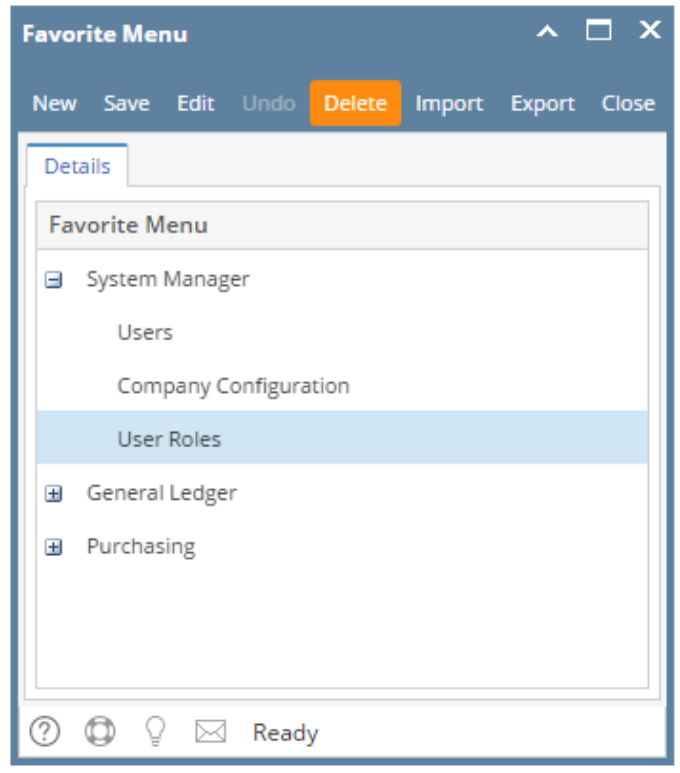

## 5. A confirmation message will appear. Click the **Yes** button on the alert message.

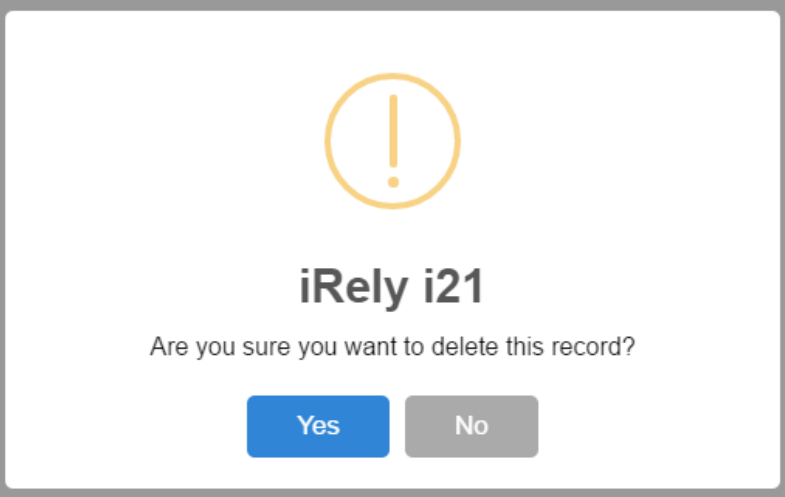

Menu/Folder will be removed from the list. Note that if a parent folder has been deleted, all the favorite menus under it will also be deleted.

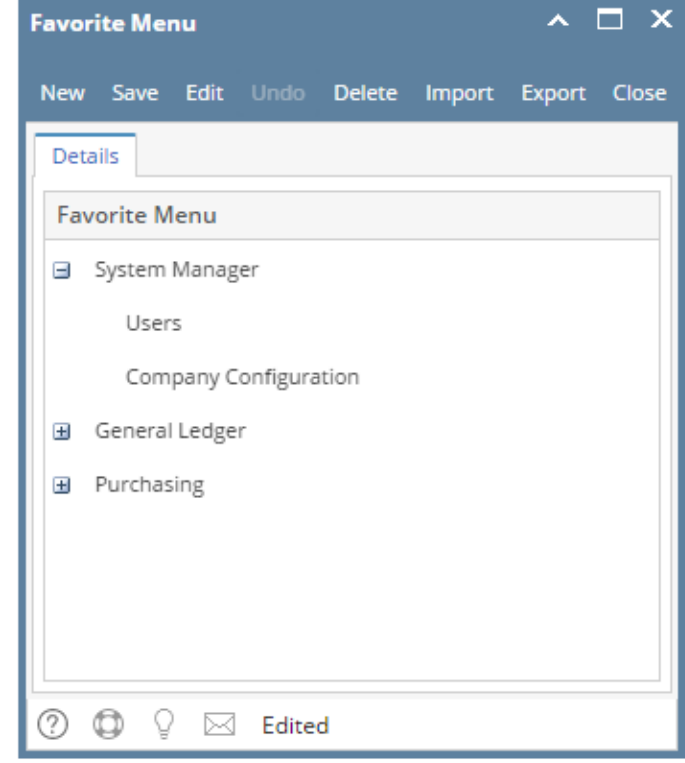

6. Click the **Save** button to save the changes.

1. Log in on i21

2. Expand the **Favorites** folder 3. Select the menu then right click

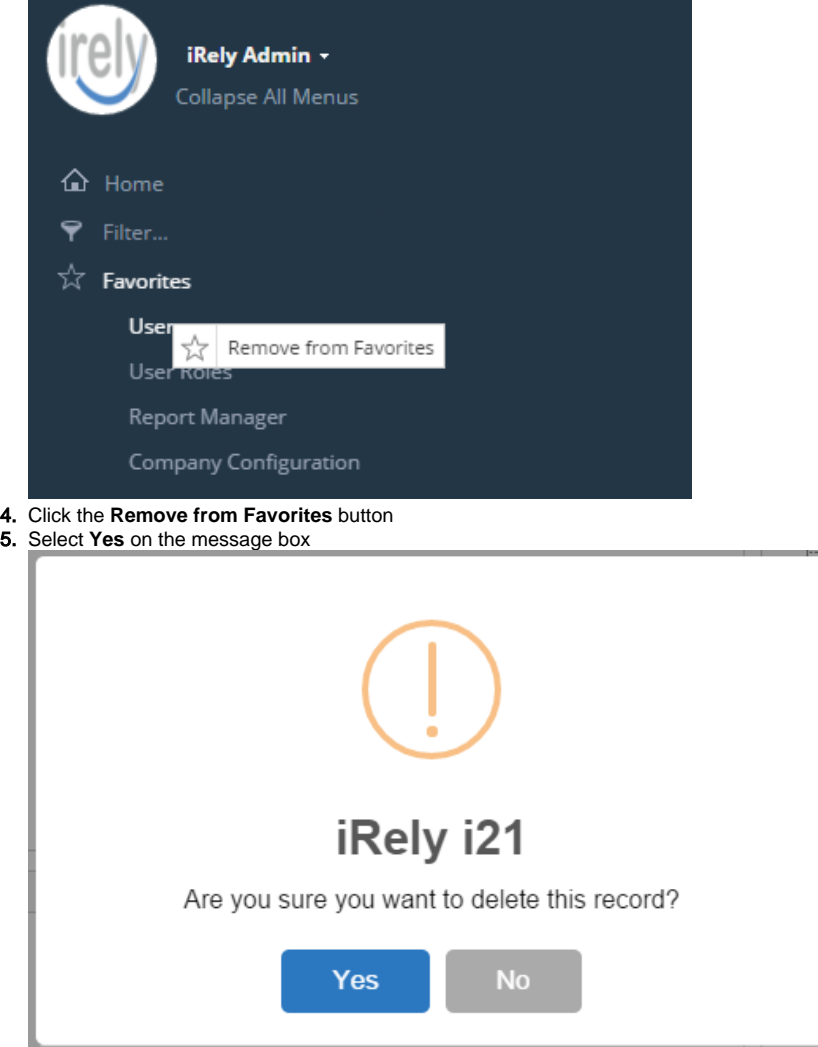

Menu will be removed from Favorites folder.

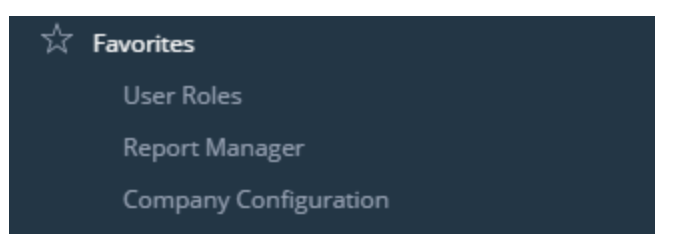

## **How to remove items on Favorites:**

- 1. Log in on i21
- 2. Expand the **Favorites** folder

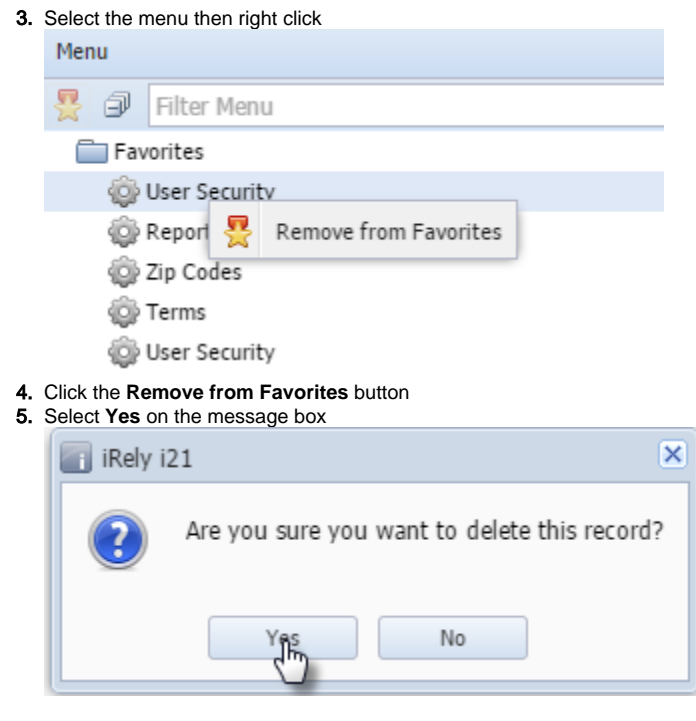

Menu will be removed from Favorites folder. **How to remove items on Favorites:**

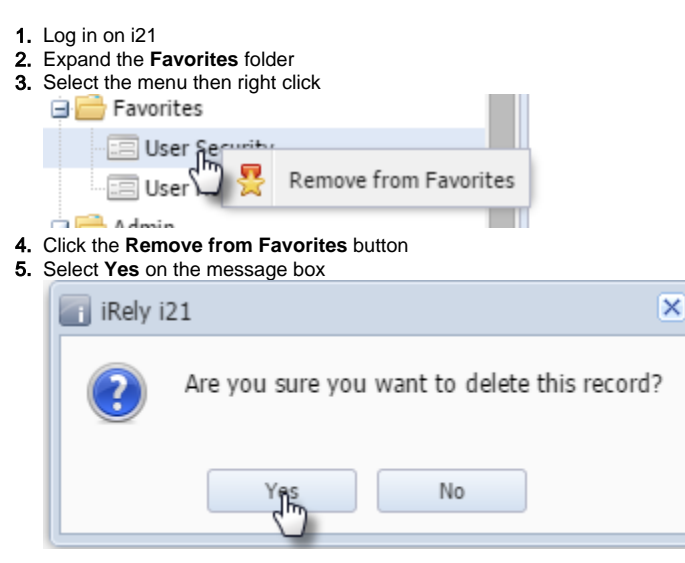

Menu will be removed from Favorites folder.